# ILL 複写依頼

学内の他キャンパスおよび他大学等の学外機関に所蔵している資料の複写(コピー)を取り寄せる場合は、 「ILL 複写依頼」から申し込みをしてください。

#### OPAC の検索結果から申し込む

① OPAC で資料を検索します。 他大学等の学外機関の所蔵資料を調べる場合は「他大学検索」のタブを利用してください。

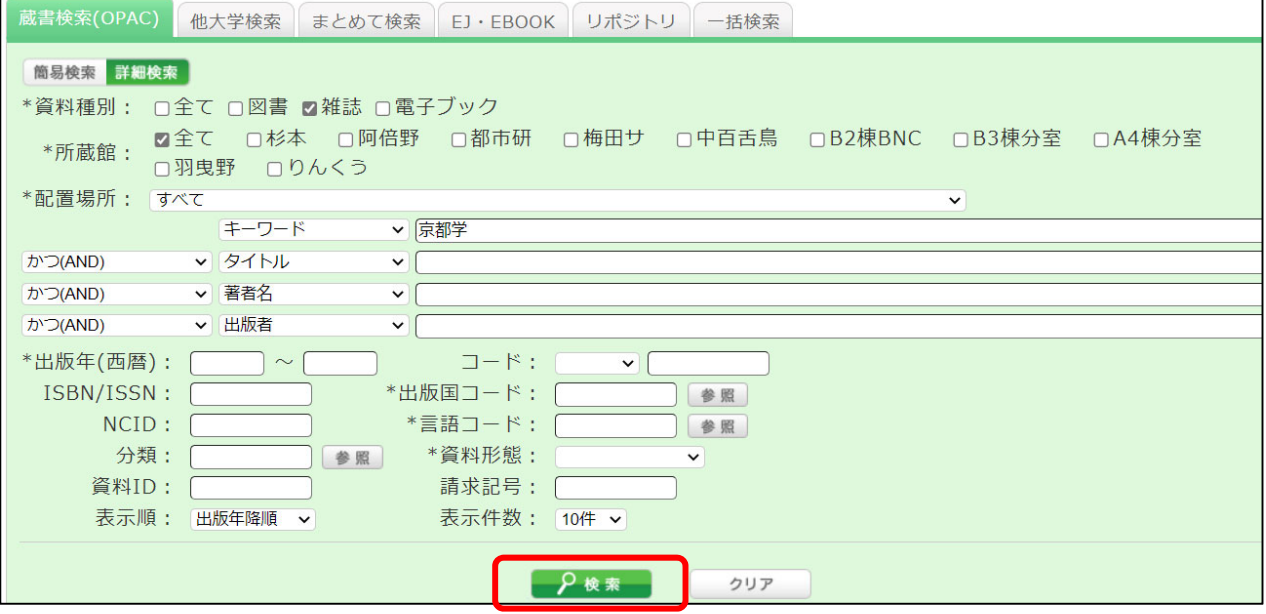

② 検索結果から特定の資料を選択すると、書誌詳細が表示されます。 関連情報欄「資料を取り寄せる」の「ILL 複写依頼(コピー取り寄せ)」を選択してください。

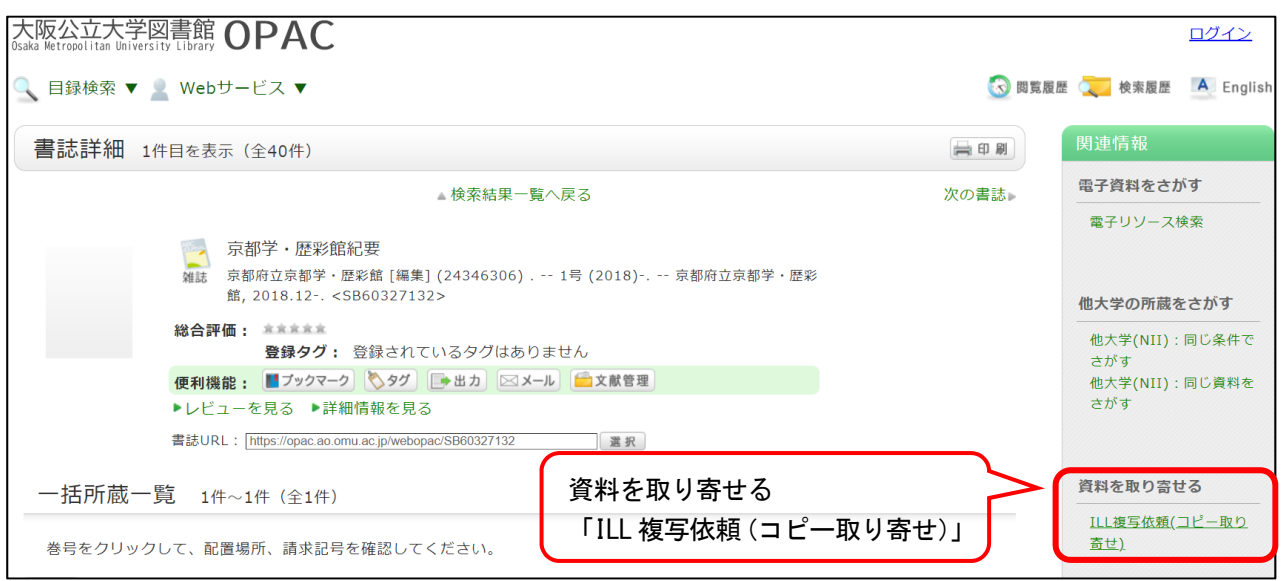

- ③ 利用者認証画面が表示されたら、ログイン名(OMUID と PW)を入力してログインボタンをクリックしてくださ い。
- ④ 依頼情報入力画面に表示される内容を確認、必要事項を入力し、申込ボタンをクリックしてください。

## Web サービスのメニューから申し込む

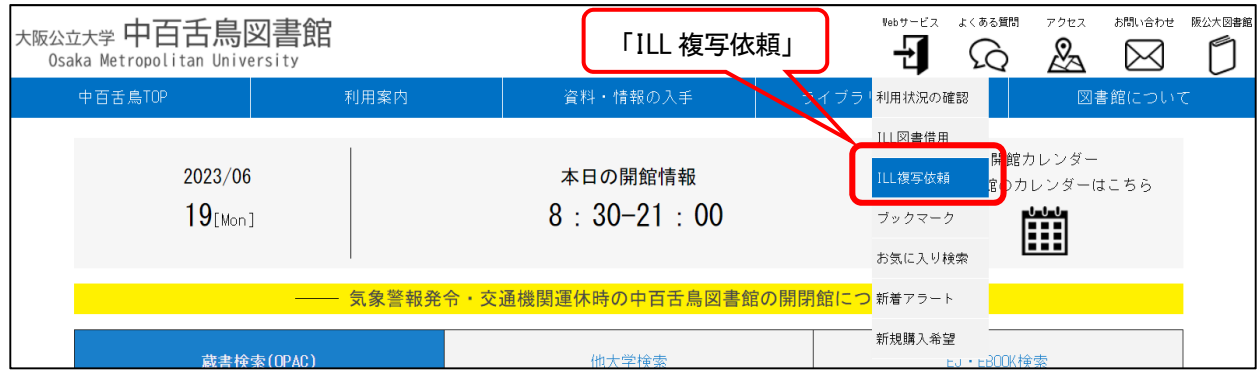

## Web サービスのメニューから「ILL 複写依頼」を選んでください。

## ① 依頼条件を確認し、「次へ」をクリックしてください。

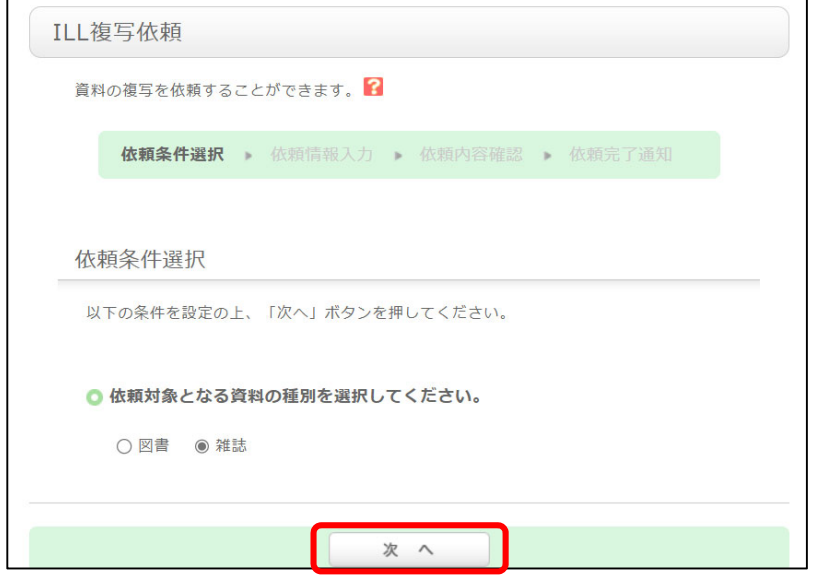

#### ② 依頼情報入力欄に、複写(コピー取り寄せ)を希望する資料の情報を入力し、申し込んでください。

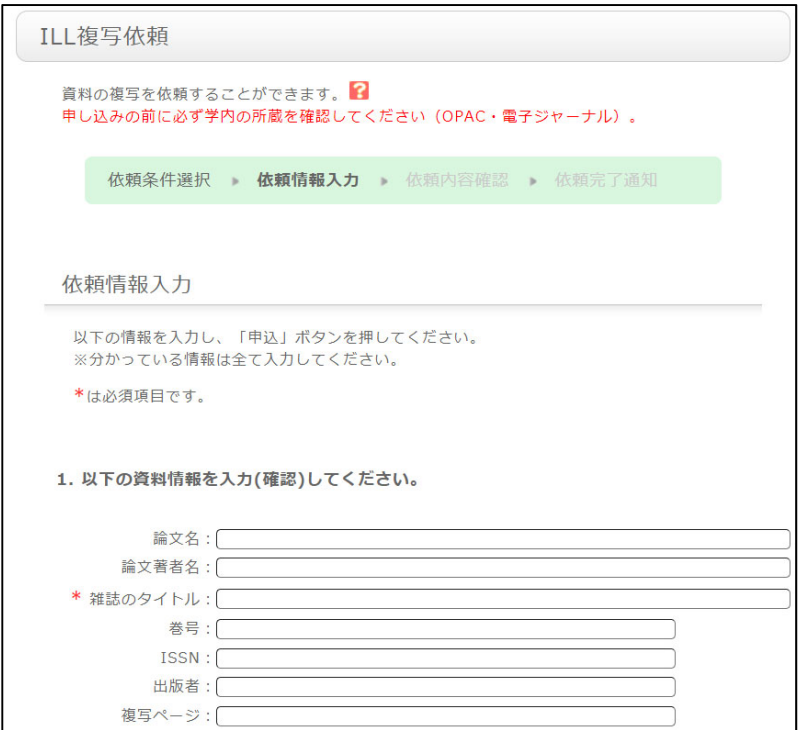